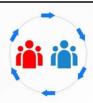

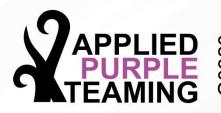

Threat Optics – Event Logs Windows Audit Policies Windows Event Viewer Web Apps on IIS

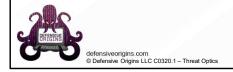

Applied Purple Teaming – C0320 Threat Optics – Event Logs Windows Audit Policies Windows Event Viewer Web Apps on IIS

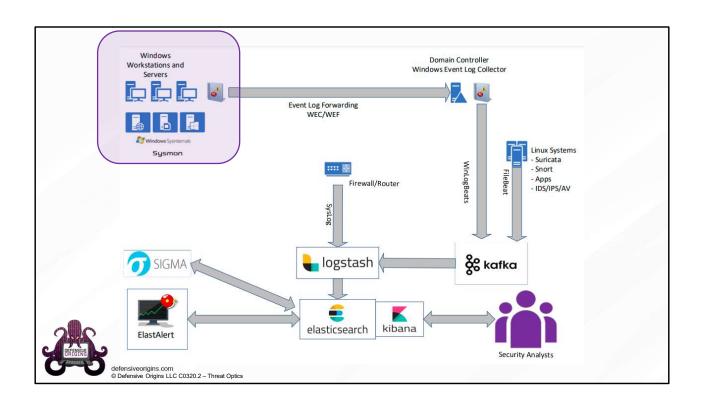

# Windows Audit Policy – Defining Windows Logging

Windows Audit Policies can help with:

- Intrusion detection (someone popped a reverse shell 5 W's and likely How)
- Endpoint optics (vision to happenings on the workstations)

Windows Audit Policies can be divided into groups, think OU best practices.

- Baseline all systems get this baseline
- Suspect\* IIS / ASPX systems on the network boundary or DMZ
- Priority like a domain controller, SQL, critical data locations

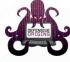

https://docs.microsoft.com/en-us/windows/security/threat-protection/use-windows-event-forwarding-to-assist-in-intrusion-detection

© Defensive Origins LLC C0320.3 – Threat Optics

# Windows Audit Policy - Defining Windows Logging

Windows audit policies define what is written to a system's event logs.

- Configurable via auditpol.exe manually
- Configurable via group policies structurally

Be careful, some events are written thousands of time per day. What do we need to track? Optics targets, things we're interested in.

- · How is our network performance? Latency.
- What about the disk where resulting events are written? IOPS
- How many events per second? SQL / SIEM / Big Data

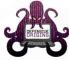

https://docs.microsoft.com/en-us/windows/security/threat-protection/use-windows-event-forwarding-to-assist-in-intrusion-detection

defensiveorigins.com
© Defensive Origins LLC C0320.4 – Threat Optics

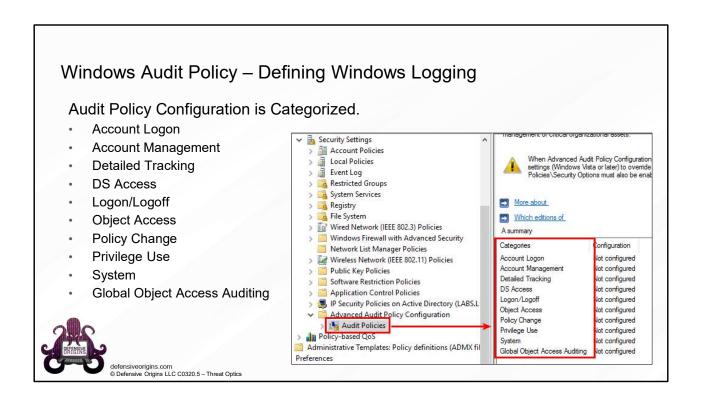

## Windows Audit Policy - Baseline Policy

Microsoft claims the items here:

- 1. Should be considered a baseline set of events.
- 2. Will provide a ton of useful information in log form.

#### @Microsoft:

We're tired of configuring these everywhere. Can you just turn them on for us? By default?

Category
Account Logon
Account Management
Account Management
Account Management
Account Management
Detailed Tracking
Legon/Logoff
Legon/Logoff
Legon/Logoff
Legon/Logoff
Legon/Logoff Logon/Logoff Logon/Logoff Logon/Logoff Logon/Logoff Logon/Logoff Object Access Object Access Object Access Object Access

Object Access
Object Access
Policy Change
Policy Change
Policy Change
Policy Change
Policy Change
Policy Change
Privilege Use
System
System

Subcategory
Credential Validation
Security Group Management
User Account Management
Computer Account Management
Other Account Management Events
Process Creation
Process Termination
User/Device Claims
IP-sec Extended Mode
IP-sec Quick Mode
Logon Logon Logoff Other Logon/Logoff Events Special Logon Account Lockout Application Generated File Share File System Other Object Access Events Registry

Other Object Access Events Registry Removable Storage Audit Policy Change MPSSVC Rule-Level Policy Change Other Policy Change Events Authentication Policy Change Authorization Policy Change Sensitive Privilege Use Security State Change Security System Extension System Integrity

Audit settings
Success and Failure
Success
Success and Failure
Success and Failure
Success and Failure
Success
Success
Not configured
Not configured Not configured Not configured Success and Failure Success Success and Failure Success and Failure Success Not configured Not configured Not configured Not configured Success and Failure Success and Failure Success and Failure Success and Failure Success and Failure Not configured Success and Failure

defensiveorigins.com © Defensive Origins LLC C0320.6 – Threat Optics

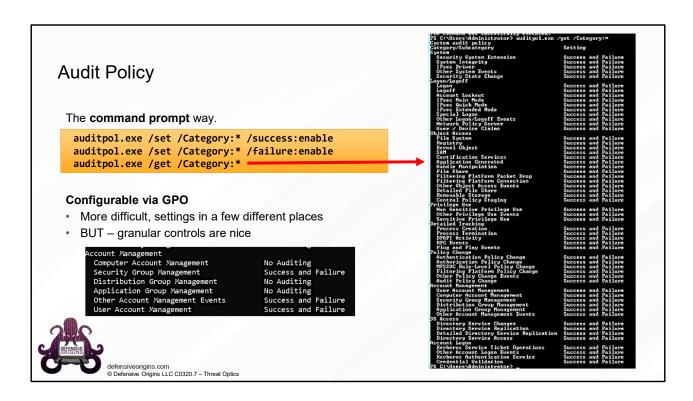

#### Commands:

auditpol.exe /set /Category:\* /success:enable
auditpol.exe /set /Category:\* /failure:enable
auditpol.exe /get /Category:\*

## Windows Event Collection - Command Line Logging is **Easy**

Max log file size is small by default. Command line logging is off by default.

"To see the effects of this update, you will need to enable two policy settings"

- Admin. Templates > System > Audit Process Creation
- Policies > Windows > Security > Advanced Audit > Detailed Tracking

Yeah, and one last thing: The second setting may be overwritten.

When you use Advanced Audit Policy Configuration settings, you need to confirm that these settings are not overwritten by basic audit policy settings. Event 4719 is logged when the settings are overwritten.

defensiveorigins.com
© Defensive Origins LLC C0320.8 – Threat Optics

#### **Group Policy Object Policy Paths:**

Admin. Templates > System > Audit Process Creation
Policies > Windows > Security > Advanced Audit > Detailed Tracking

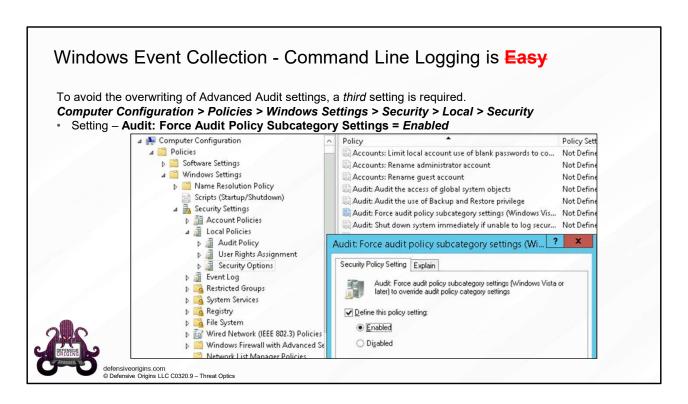

#### **Group Policy Object Policy Paths:**

Computer Configuration > Policies > Windows Settings > Security >
Local > Security

**Setting**: Audit: Force Audit Policy Subcategory Settings = *Enabled* 

## Windows Event Collection - PowerShell Logging is Easy

The PowerShell way to turn on auditing:

```
WevtUtil gl "Windows PowerShell" (list configuration)
WevtUtil sl "Windows PowerShell" /ms:512000000
WevtUtil sl "Windows PowerShell" /rt:false
WevtUtil gl "Microsoft-Windows-PowerShell/Operational" (list configuration)
WevtUtil sl "Microsoft-Windows-PowerShell/Operational" /ms:512000000
WevtUtil sl "Microsoft-Windows-PowerShell/Operational" /rt:false
```

```
PS C:\Windows\System32\WindowsPowerShell\v1.0> type .\profile.ps1
$LogCommandHealthEvent = $true
$LogCommandLifecycleEvent = $true
$LogPipelineExecutionDetails = $true
$PSVersionTable.PSVersion
```

Can also configure the following via command line options.

- Module Logging
- Script Block Logging
- Script Execution Privileges (ie: signed / bypass / enforced)

defensiveorigins.com
© Defensive Origins LLC C0320.10 – Threat Optics

#### **Commands:**

```
WevtUtil gl "Windows PowerShell" (list configuration)
WevtUtil sl "Windows PowerShell" /ms:512000000
WevtUtil sl "Windows PowerShell" /rt:false
WevtUtil gl "Microsoft-Windows-PowerShell/Operational" (list configuration)
WevtUtil sl "Microsoft-Windows-PowerShell/Operational" /ms:512000000
WevtUtil sl "Microsoft-Windows-PowerShell/Operational" /rt:false
```

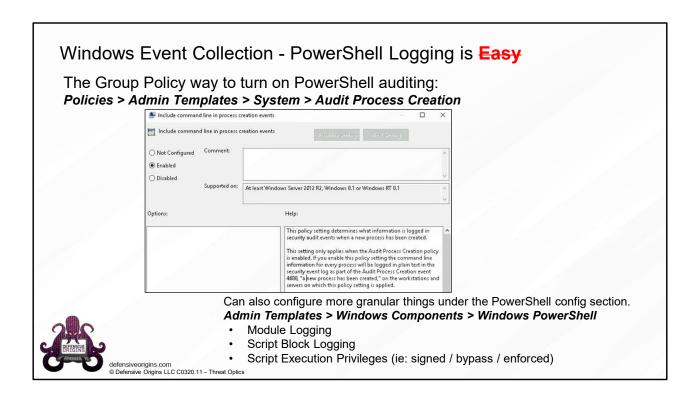

### **Group Policy Object Policy Paths:**

Policies > Admin Templates > System > Audit Process Creation Admin Templates > Windows Components > Windows PowerShell

# Windows Event Collection What About IIS Logging?

Yeah, that's not on by default either. LogFiles (text) written by default... **Nothing** to event log.

#### Enable:

- · Both log file and ETW event
- Maximum file size

#### And then you can catch:

- MailSniper
- Burp Suite sprays
- Hydra
- Authentication interactions with Exchange

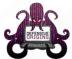

defensiveorigins.com © Defensive Origins LLC C0320.12 – Threat Optics

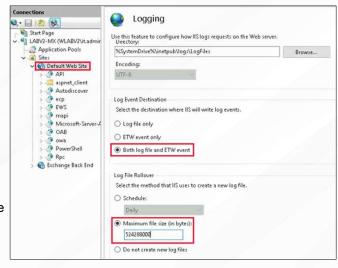

## RECAP.

Sysmon. Define internal tolerance for handling events. Configure, then Deploy Audit Policies.

We installed Sysmon earlier.

We need to understand our business culture's tolerance for:

- Windows Event Handling
- Shifting priorities this is a challenge, once an organizations starts logging, and paying attention, tuning the noise out of an environment takes dedication to capital resource expenditure.

We have reviewed audit policies and understand some of the basics. Let's deploy audit policies in our lab environment.

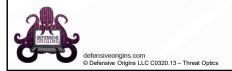

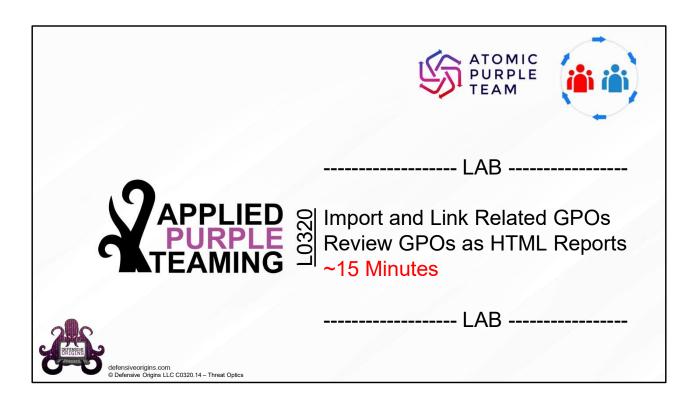

## Applied Purple Teaming – L0320 Threat Optics Lab 2

Group Policy Configuration and Import 15 Minutes